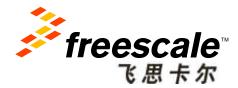

# Hands-on Workshop: Developing on Quick Start Board for i.MX Processors APF-CON-T0701

**Rui Yang** 

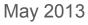

Freescale, the Freescale logo, AltiVec, C-5, CodeTEST, CodeWarrior, ColdFire, ColdFire, C-Ware, the Energy Efficient Solutions logo, Kinetis, mobileGT, PEG, PowerQUICC, Processor Expert, QorlQ, Qorivea, StarCore, Symphony and VoriQa are trademarks of Freescale Semiconductor, Inc., Reg. U.S. Pat, & Tm. Off. Airfast, Beekit, BeeStack, CoreNet, Flexis, Layerscape, MagniV, MXC, Plattomin ia Package, QorlQ Converge, QUICC Engine, Ready Play, SafeAssure, the SafeAssure logo, SMARTMOS, Tower, TurbuLink, Vybrid and Xtinsic are trademarks of Freescale Semiconductor, Inc. All other product or service names are the property of their respective owners. © 2013 Freescale Semiconductor, Inc.

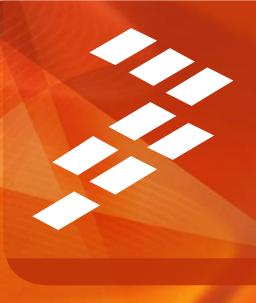

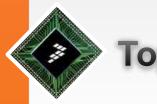

### Topics

- Get i.MX materials from Freescale website
  - i.MX6 Series Processor / Reference Solutions Material
- Setup building environment and compiling
  - Android / Linux solution
- Download compiled images into target board
- Design Consideration
  - Hardware Design

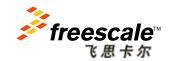

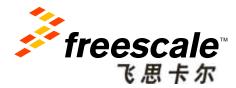

# Get i.MX materials from Freescale website

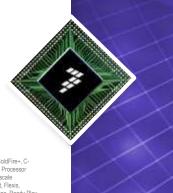

Freescale, the Freescale logo, AltiVec, C-5, CodeTEST, CodeWarrior, ColdFire, ColdFire+, C-Ware, the Energy Efficient Solutions logo, Kinetis, mobileGT, PEG, PowerQUICC, Processor Expert, QorlQ, Qoriva, StarCore, Symphony and VorlQa are trademarks of Freescale Semiconductor, Inc., Reg. U.S. Pat. & Tm. Off. Airfast, BeeSita, KoreNet, Flexis, Layerscape, MagniV, MXC, Platform in a Package, QorlQ Qonverge, QUICC Engine, Ready Play, SafeAssure, the SafeAssure logo, SMARTMOS, Tower, TurboLink, Vybrid and Xtrinsic are trademarks of Freescale Semiconductor, Inc. All Unther product or service names are the property of their respective owners. © 2013 Freescale Semiconductor, Inc.

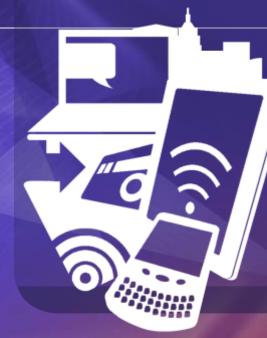

## **Get i.MX materials from Freescale website**

- From the following web address:
- <u>http://www.freescale.com/webapp/sps/site/homepage.jsp?nodeId=01</u>
   <u>8rH3ZrDR</u>
- You can get all i.MX application processors' family list:

i.MX Applications Processors i.MX Product Selector i.MX Family Comparison Table i.MX53 Processors H-i MX37 Processors Image: Hereit MX31 Processors III MX27 Processors i.MX25 Processors ⊡-i.MX23 Processors ⊞-i.MX21 Processors 

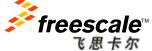

You can get detailed information about each i.MX application processors after clicking into it. This section use i.MX 6 Series Processors for example.

### **i.MX6 Series and Reference Solutions**

 Check available reference solutions for i.MX6:

| Transcale 🖡 (MX Applications Processors 🕨 (MX 6 Series Processors <                                                                                                    | (1)                                                                                                    |
|----------------------------------------------------------------------------------------------------|----------------------------------------------------------------------------------------------------|
| MX 6 Series Processors                                                                                                    |                                                                                                    |
| View Product Parametrics                                                                                                    |                                                                                                    |
| The LIMX 6 series unleastnes the industry's first truly scalable<br>multicore platform that includes single-, doal- and quad-core<br>families based on the ARM® Contex <sup>106</sup> A9 architecture.<br>Together with a robust ecosystem. LINX 6 series provides the<br>ideal platform to develop a portfulio of end devices based on<br>a single hardware design. | I.MX 6 Series Portfolio<br>View the complete LMX 6 Series, compare features<br>and performance<br>Check sur the LMX 6 series today +                                                                                                    |
| With high-performance multimedia processing, pin*- and<br>software- compabile product families, and integrated power<br>management, i MX 6 series is purpose built for the new era of<br>smart devices.                                                                                                    | Design Resources     IdX 6 Series Fact Sheet (pdf)     IdX 6 Series Software and Development Yools                                                                                                    |
| *4 of 5 families are pin-compatible                                                                                                    | IMX 6 Series Ecosystem Partners                                                                                                    |
| The LMX 6 applications processor is a Freescale Energy-<br>Efficient Solutions product.                                                                                                    | GNX and LMX 6 Series: Driving Automotive Infotumment (pdf)     SABRE Board for Smart Devices     SABRE Platform for Smart Devices     SABRE Platform for Smart Devices     SABRE Platform for Smart Devices     SABRE Platform for Smart Devices |
| Smart Devices                                                                                                    | <ul> <li>I.MX 6SoloLite Evaluation Kit</li> <li>I.MX Community</li> </ul>                                                                                                    |

### Choose suitable processor for your production in i.MX 6 Series :

| Product (# of<br>Parts)<br>Company | T Datashed<br>Part Data | Description D                                              | Product<br>Page<br>Status | Cored<br>Type      | Core: Coperating<br>Operating<br>Frequency<br>(Max)<br>(Mir(c) | Core:<br>Humber<br>of<br>cores<br>(Spec) | Ambient D     Operating     Temporature     (Min-Max)     (CC) | Cache 🖸<br>(HIE) | Cache<br>Officio<br>OKD | TinternalE3<br>RAII<br>(KB) | External<br>Memory<br>Supported  | Serial D<br>Interface<br>Type                       | ▼ Video.Display <b>D</b><br>Teatures                                                                                                    |
|------------------------------------|-------------------------|------------------------------------------------------------|---------------------------|--------------------|----------------------------------------------------------------|------------------------------------------|----------------------------------------------------------------|------------------|-------------------------|-----------------------------|----------------------------------|-----------------------------------------------------|----------------------------------------------------------------------------------------------------|
| TWEED (10)                         | 19 6                    | and the second second                                      | Active                    | ARM<br>Cortex Alb  | 1000                                                           | i                                        | -40 to 125<br>-40 to 125<br>-20 to 105                         | 32               | 1000                    | 255                         | DDR3<br>DDR3L<br>FLASH<br>UPDDR2 | 8010<br>#0071<br>120<br>128<br>129<br>129<br>ESAI   | HD1080p Video<br>Decode<br>HD1080p Video<br>Encode<br>HD1080p Video<br>Transcode<br>HD1080p Video<br>HD1080p Video<br>HD1080 |
| C ( 138805 (7)                     | ta a                    | c MX 6OscatLife<br>Family of<br>Applications<br>Processors | Active                    | ATTA<br>Dortes Att | 000<br>1000                                                    | 2                                        | -40 to 105<br>-40 to 125<br>0 to 191<br>-30 to 105             | 32               | 512                     | 128                         | DDR3<br>DDR3L<br>FL4DH<br>LPDDR2 | SCRO<br>NOSPI<br>1200<br>UMRT<br>1558<br>120<br>ESA | HD 1080p Wate<br>Decode<br>HD 1080p Wate<br>Encode<br>HC 1001p Wate<br>Turnalde<br>HC 80 T 4<br>Hockster<br>SCO Controller<br>Openia EE 1 1                                                                                                    |

Freescale, the Freescale logo, AltiVec, C-5, Code TEST, CodeWarrior, ColdFire, ColdFire+, C-Ware, the Energy Efficient Solutions logo, Kinetis, mobileGT, PEG, PowerQUICC, Processor Expert, CortQ, Corive, StarCore, Symphorry and VortiQa are trademarks of Freescale Semiconductor, Inc., Reg, U.S. Pet, & Tm. Off. Alfrast, Beeklt, BeeSlack, CoreNet, Filexis, Layerscape, MagniV, MXC, Piatform in a Package, QortQ Qonverge, QUICC Engine, Ready Play, SafeAssure, the SafeAssure logo, SMARTMOS, Tower, TurboLink, Vybrid and Xtrinsic are trademarks of Freescale Semiconductor, Inc. All other productor service names are the property of their respective works: © 2013 Freescale Semiconductor, Inc.

### i.MX6Q Reference Solutions

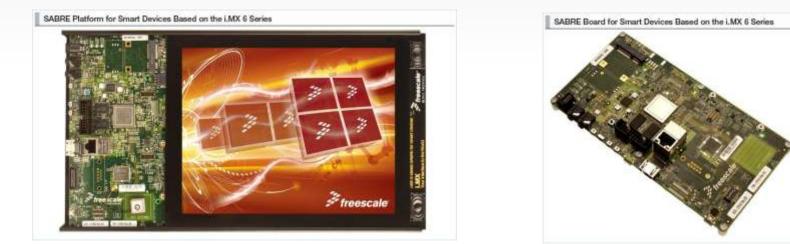

Select proper reference solutions for your production

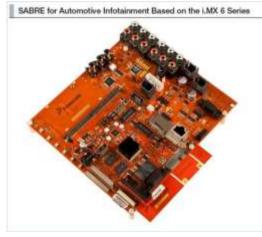

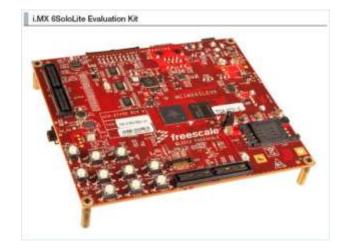

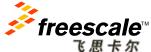

Freescale, the Freescale logo, AthVec, C-5, Code TEST, CodeWarrior, ColdFire, ColdFire+, C-Ware, the Energy Efficient Solutions logo, Kinetis, mobileGT, PEG, PowerQUICC, Processor Expert, QorlQ, Qoriva, StarCore, Symphony and VortiQa are trademarks of Freescale Semiconductor, Inc., Reg. U.S. Pat. & Tm. Off. Airfast, BeeKla, CoreNet, Flexis, Layerscape, MagniV, MXC, Platform in a Package, QorlQ Converge, QUICC Engine, Ready Play, SafeAssure, the SafeAssure logo, SMARTIMOS, Tower, TurboLink, Vybrid and Xirhisia en trademarks of Freescale Semiconductor, Inc. All other product of sherine respective owners: @ 2013 Freescale Semiconductor, Inc.

# i.MX6Q Processor Related Material

Freescale V i.MX Applications Processors V i.MX 6 Series Processors V i.MX6Q

i.MX6Q: i.MX 6Quad Family of Applications Processors  $\,\, \Leftrightarrow \,\,$ 

| Overview Documenta                      | ation So<br>ation Notes | ftware & Tools Buy / Parametrics Tr<br>Buy Sample                       | aining & Sur         | oport  |           |              |                              |                          |         |
|-----------------------------------------|-------------------------|-------------------------------------------------------------------------|----------------------|--------|-----------|--------------|------------------------------|--------------------------|---------|
| (2)<br>Refine Your Results              |                         | Featured Documentation                                                  |                      | Pop    | oular w   | ith Other    | Engineers                    |                          |         |
|                                         |                         | i.MX 6 Series Fact Sheet                                                |                      | = i.   | MX 6 Seri | ies Fact She | et                           |                          |         |
| Show:                                   | Close All               | i.MX Applications Processors                                            |                      | = U    | sing Ope  | en Source D  | ebugging Tool                | s for Linux o            |         |
| Documentation - (22)                    |                         | >                                                                       |                      | = i.i  | MX 6Dua   | I/6Quad Auto | omotive and Inf              | otainment                |         |
| Data Sheets- (3)                        |                         | Show 🔻                                                                  |                      |        |           |              |                              |                          |         |
| Errata- (1)<br>Application Notes- (8)   |                         | ID and Description                                                      | <b>Т</b> <u>Түре</u> | Format | Size<br>K | Rev #        | <u>Date Last</u><br>Modified | Download<br>Files / Code | Favorit |
| Reference Manuals- (2)                  | <□(3)                   |                                                                         |                      |        | <b>N</b>  |              | Mounicu                      | Files                    |         |
|                                         |                         | IMX6DQAEC                                                               | Data                 | pdf    | 2765      | 1            | 11/5/2012                    |                          |         |
| -Users Guides- (1)<br>-Fact Sheets- (1) |                         | i.MX 6Dual/6Quad Automotive and Infotainment<br>Applications Processors | Sheets               |        |           |              |                              | Download                 | ☆       |
| Supporting Information- (6)             |                         | IMX6DQCEC<br>i.MX 6Dual/6Quad Applications Processors for               | Data<br>Sheets       | pdf    | 2443      | 1            | 11/5/2012                    | Download                 | ☆       |

- 1. Select i.MX6Q in family tree and click into it;
- 2. Choose and press "Documentation" in option bar;
- 3. Get i.MX6Q Application Processor related material;

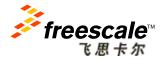

# i.MX6 Reference Solution Related Material

Freescale + LMX Applications Processors + LMX 6 Series Processers + RDB008SABREPLAT

SABRE Platform for Smart Devices Based on the I.MX 6 Series 🏠

| Overview Documentation Software & Tools Buy / Parametric                                                                                                    | 81                                                                                                    |
|----------------------------------------------------------------------------------------------------|----------------------------------------------------------------------------------------------------|
| Buy Export to Excel<br>Jump Start Your Design (1)<br>Get Started With SAGRE-SDP and Google Android DS<br>Unleash the power of the LINX 8-Series using the new SAGRE-SDP development | Popular with Other Engineers<br>= LIXX Statution XII<br>= LIXX 6 Series Software and Development Topi Resources<br>= Ossign Nes, including hardware schematics, Gerbers, and OrCAD files,<br>= Design Nes, including hardware schematics, Gerbers, and OrCAD files. |
| Handware Development Yools (4) Expand All                                                                                                    | Sat by Modified Date                                                                                                    |
| Printed Circuit Boards and Schematics-Schematics (1)                                                                                                    |                                                                                                    |
| Programmers (Flash, etc.) (3)                                                                                                    |                                                                                                    |
| Software Development Tools (7) Expand All                                                                                                    | Bort by Modified Data                                                                                                    |
| Debuggers and Runtime Analysis (1)                                                                                                    |                                                                                                    |
| IDE - Debug, Compile and Build Tools (2)                                                                                                    |                                                                                                    |
| Initialization/BootDevice Driver Code Generation (1)                                                                                                    |                                                                                                    |
| Lab and Test Software (1)                                                                                                    |                                                                                                    |
| <ul> <li>Snippets, Eloot Code, Headern, Monitorn, etc. (7)</li> </ul>                                                                                                    |                                                                                                    |
| Rum time Software (18) Expand All                                                                                                    | Sort by Modified Date                                                                                                    |
| Operating System Software-Board Support Packages (17)                                                                                                    |                                                                                                    |
| Middleware-Codecs and other Algorithms (6)                                                                                                    |                                                                                                    |

- 1. Select "SABRE Platform for Smart Devices", and choose "Software & Tools";
- 2. Hardware Material (Schematic, Gerber, OrCAD..etc);
- 3. Manufacturing tool;
- 4. Software Material (Android, Linux..etc)

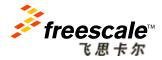

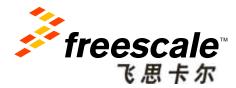

# Setup Building Environment and Compiling Using Android Solution

Freescale, the Freescale logo, AltiVec, C-5, CodeTEST, CodeWarrior, ColdFire, ColdFire, C-Ware, the Energy Efficient Solutions logo, Kinetis, mobileGT, PEG, PowerQUICC, Processor Expert, QorlQ, Qoriva, StarCore, Symphony and VortiQa are trademarks of Freescale Semiconductor, Inc., Reg, U.S. Pat, & Tm. Off. Airfast, BeeKit, BeeStack, CoreNet, Flexis, Layerscape, MagniV, MXC, Platform in a Package, QorlQ Oneverge, QUICC Engine, Ready Play, SafeAssure, the SafeAssure logo, SMARTMOS, Tower, TurboLink, Vybrid and Xtinsic are trademarks of Freescale Semiconductor, Inc. All other product or service names are the property of their respective owners. © 2013 Freescale Semiconductor, Inc.

# Preparation

### Download Ubuntu 10.04 (Lucid) 64-bit Desktop from:

http://releases.ubuntu.com/lucid/

| ubuntu-10.04.4-alternate-i386.template   | 14-Feb-2012 10:36 | 2.6M | Alternate install CD for PC (Int |
|------------------------------------------|-------------------|------|----------------------------------|
| ubuntu-10.04.4-desktop-amd64.iso         | 14-Feb-2012 11:51 | 696M | Desktop CD for 64-bit PC (AMD64) |
| ubuntu-10.04.4-desktop-amd64.iso.torrent | 16-Feb-2012 19:09 | 28K  | Desktop CD for 64-bit PC (AMD64) |

The Sun JDK is no longer in Ubuntu's main package repository. Download latest Oracle/Sun JDK 6 binary release from: http://www.oracle.com/technetwork/java/javase/downloads/index.html

|                                                                       |            |             | Product / File Description | File Size | Download                      |
|-----------------------------------------------------------------------|------------|-------------|----------------------------|-----------|-------------------------------|
| Java SE 6 Update 43                                                   | JDK        | JRE         | Linux x86                  | 65.43 MB  | ₹ jdk-6u43-linux-i586-rpm.bin |
| This release brings in security features                              | DOWNLOAD 🛨 | DOWNLOAD 👲  | Linux x86                  | 68.45 MB  | 🛓 jdk-6u43-linux-i586.bin     |
| and bug fixes. Oracle strongly<br>recommends that all Java SE 6 users |            |             | Linux x64                  | 65.65 MB  | 🛓 jdk-6u43-linux-x64-rpm.bin  |
| upgrade to this release. Learn more >                                 | JDK 6 Docs | JRE 6 Docs  | Linux x64                  | 68.7 MB   | 🛓 jdk-6u43-linux-x64.bin      |
|                                                                       |            | 0112 0 0000 | Solaris x86                | 68.35 MB  | 🛓 jdk-6u43-solaris-i586.sh    |
|                                                                       |            |             | Solaris x86 (SVR4 package) | 119.92 MB | 보 jdk-6u43-solaris-i586.tar.Z |

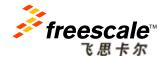

# **Setup Building Environment**

Install the Ubuntu 10.04 64 Bit Desktop.

Install the following packages for essential Android build, ulmage And uboot format support, building mtd-util, file comparison, storage partition:

\$ sudo apt-get install git-core gnupg flex bison gperf build-essential \
zip curl zlib1g-dev libc6-dev lib32ncurses5-dev ia32-libs \
x11proto-core-dev libx11-dev lib32readline5-dev lib32z-dev \
libg11-mesa-dev g++-multilib mingw32 tofrodos python-markdown \
libxml2-utils xsltproc
\$ sudo apt-get install uboot-mkimage
\$ sudo apt-get install uuid-dev lib1zo2-dev
\$ sudo apt-get install meld gparted

### Install and setup jdk-6u43-linux-x64.bin, then verify Java version.

```
$ sudo chmod +x jdk-6u43-linux-x64.bin
$./jdk-6u43-linux-x64.bin
$ echo 'export PATH=Your Path/jdk1.6.0_43/bin:$PATH' >> ~/.bashrc
$ java -version
java version "1.6.0_43"
Java(TM) SE Runtime Environment (build 1.6.0_43-b01)
Java HotSpot(TM) 64-Bit Server VM (build 20.14-b01, mixed mode)
```

eesca

NOTE: You can get detailed install guide in "buildenv.pdf" from our Disty.

Freescale, the Freescale logo, AlliVec, C-5, CodeTEST, CodeWarrior, ColdFire, ColdFire+, C-Ware, the Energy Efficient Solutions logo, Kinelis, mobileGT, PEG, PowerQUICC, Processor Expert, OndQ, Oonva, StarCore, Symphony and Vortida are trademarks of Freescale Semiconductor, Inc., Reg, U.S. Pat, & Tm. Off, Airfast, Beek/it, BeeStack, CoreNet, Frexis, Layerscape, MegniV, MXC, Pletform in a Package, QorlQ Qonverge, QUICC Engine, Ready Play, SafeAssure, the SafeAssure logo, SMARTMOS, Tower, TurboLink, Vybrid and Kinsis are trademarks of Freescale Semiconductor, Inc. All other product or service names are the property of their respective owners. © 2013 Freescale Semiconductor, Inc.

# Get Source Code (Android/Kernel)

Get Android source code from Goodle repo, then retrieve ALSA source code:

```
$ cd ~
$ mkdir myandroid
$ cd myandroid
$ cd myandroid
$ curl https://dl-ssl.google.com/dl/googlesource/git-repo/repo > ./repo
$ chmod a+x ./repo
$ ./repo init -u https://android.googlesource.com/platform/manifest -b android-4.0.4 r1.1
$ cp /opt/imx-android-13.4.1/code/13.4.1/default.xml .repo/manifests/default.xml
$ ./repo sync
$ cd myandroid/external
$ git clone git://android.git.linaro.org/platform/external/alsa-lib.git
$ cd myandroid/external
$ git clone git://android.git.linaro.org/platform/external/alsa-utils.git
$ cd myandroid/hardware
$ git clone git://android.git.linaro.org/platform/external/alsa-utils.git
$ cd myandroid/hardware
$ git clone git://android.git.linaro.org/platform/hardware/alsa_sound.git
```

### Get Kernel source code from Freescale's git:

```
$ cd myandroid
$ git clone git://git.freescale.com/imx/linux-2.6-imx.git kernel_imx
$ cd kernel_imx
$ git checkout imx-android-13.4.1
```

NOTE: Assume you unpack "imx-android-13.4.1.tar.gz" to "/opt/imx-android-13.4.1/"

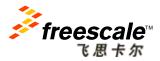

Freescale, the Freescale logo, AlliVec, C-5, Code TEST, CodeWarrior, ColdFire, ColdFire+, C-Ware, the Energy Efficient Solutions logo, Kinetis, mobileGT, PEG, PowerQUICC, Processor Expert, CortQ, Qoriva, StarCore, Symphony and Vortilda are trademarks of Freescale Semiconductor, Inc., Reg, U.2, Set & Tm. Off, Alrista, BeeKit, BeeStack, CoreNet, Flexis, Layerscape, MagniV, MXC, Platform in a Package, QortQ Converge, QUICC Engine, Ready Play, SafeAssure, the SafeAssure logo, SMARTINOS, Tower, TurbcLink, Vlykid and Vitinsica tratedmarks of Freescale Semiconductor, Inc. All other product or service names are the property of their respective owners. @ 2013 Freescale Semiconductor, Inc.

# Get Source Code (U-Boot/i.MX Patch)

Get U-Boot source code from Freescale's git:

```
$ cd myandroid/bootable
$ mkdir bootloader
$ cd bootloader
$ git clone git://git.freescale.com/imx/uboot-imx.git uboot-imx
$ cd uboot-imx
$ git checkout imx-android-13.4.1
```

### Add patch code for i.MX:

NOTE: You can get detailed steps from "/imx-android-13.4.1/doc/Android\_User\_Guide.pdf"

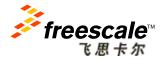

# **Build Images**

### Build U-Boot image (i.MX 6Quad SABRE SD for example):

```
$ cd ~/myandroid/bootable/bootloader/uboot-imx
$ export ARCH=arm
$ export CROSS_COMPILE=~/myandroid/prebuilt/linux-x86/toolchain/arm-eabi-4.4.3/bin/arm-eabi-
$ make distclean
$ make mx6q_sabresd_android_config
$ make
```

### Build Kernel image:

```
$ cd ~/myandroid/kernel_imx
$ make distclean
$ make imx6_android_defconfig
$ make uImage
```

### Build boot.img (ulmage + uRamdisk):

```
$ cd ~/myandroid
$ source build/envsetup.sh
$ lunch sabresd_6dq-user
$ make bootimage
```

### **Build Android Image**

```
$ cd ~/myandroid
$ source build/envsetup.sh
$ lunch sabresd_6dq-user
$ make
```

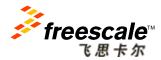

# **Useful Tips:**

- We provide reference virtual build host running on VMware-player-5.0.0, all the building environment are ready.
- Uncompress ubunut\_64-bit\_1004\_20121126\_android.7z to PC, Install
- VMware-player-5.0.0 and open this image.

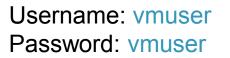

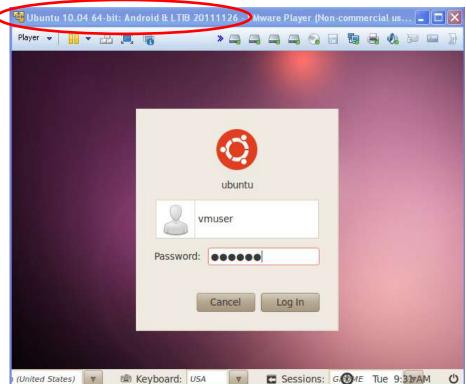

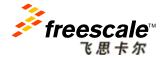

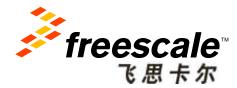

# Download Android Images into Target Board Using SABRE Platform for Smart Devices

Freescale, the Freescale logo, AltiVec, C-S, CodeTEST, CodeVariar, ColdFire, ColdFire,

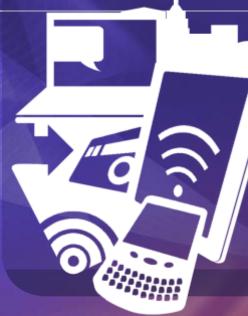

# **Compiled Images**

 After building, you can get the following images located in "myandroid/out/target/product/sabresd\_6dq":

| u-boot.bin                 | 3/12/2013 2:19 PM  | BIN 文件          | 446 KB     |
|----------------------------|--------------------|-----------------|------------|
| u-boot-6dl.bin             | 3/12/2013 2:19 PM  | BIN 文件          | 446 KB     |
| u-boot-6q.bin              | 3/12/2013 2:18 PM  | BIN 文件          | 446 KB     |
| 🗊 clean_steps.mk           | 3/12/2013 2:03 PM  | Makefile        | 16 KB      |
| 🔂 previous_build_config.mk | 3/12/2013 2:03 PM  | Makefile        | 1 KB       |
| 💷 boot.img                 | 3/12/2013 5:33 PM  | WinZip File     | 4,164 KB   |
| 🖳 ramdisk.img              | 3/12/2013 1:53 PM  | WinZip File     | 164 KB     |
| 🖳 ramdisk-recovery.img     | 3/12/2013 5:33 PM  | WinZip File     | 917 KB     |
| 📮 recovery.img             | 3/12/2013 5:33 PM  | WinZip File     | 4,918 KB   |
| 🖳 system.img               | 3/12/2013 5:33 PM  | WinZip File     | 286,720 KB |
| 🖳 userdata.img             | 3/12/2013 5:33 PM  | WinZip File     | 131,072 KB |
|                            | 0.40.00040.040.014 | <u>-&gt; //</u> | 0.000 1/0  |

- u-boot-6dl.bin/u-boot-6q.bin: bootloader, start offset is 0, max size is 1MB;
- boot.img: android image which stores kernel and ramdisk together, partition name is "Boot", start offset is 8MB, max size is 8MB;
- recovery.img: boot.img format, which stores kernel and ramdisk, partition name is "Recovery", start offset is following "Boot", max size is 8MB;
- system.img: android EXT4 system files, partition name is "System", start offset is following "Recovery", max size is 512MB;

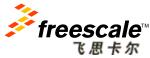

### **Download Preparation**

Setup download environment as following:

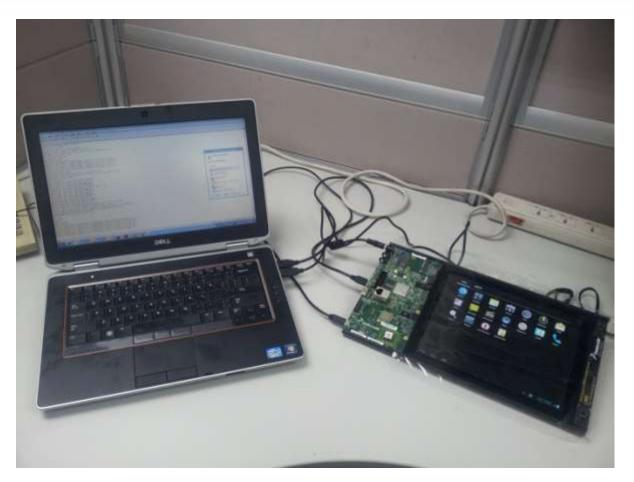

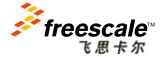

### **Download Images by Mfgtools**

- Copy such four images into "\Mfgtools-Dir\Profiles\MX6Q Linux Update\OS Firmware\files\android";
- 2. Change the SABRE SD SW6 (boot) to 00001100 (from 1-8 bit) to enter USB OTG download mode;
- 3. Power on the board. Using USB cable on the SABRE SD OTG port, connect your Windows PC to SABRE SD;
- 4. MfgTool will detect SABRE board, the status will change as following:

| MfgTool_MultiPanel (Library: 2.0.8) |                        | •    | MfgTool_MultiPanel (Library: 2.0.8) |                        |      |
|-------------------------------------|------------------------|------|-------------------------------------|------------------------|------|
| Hub 6Port 1                         | Status Information     |      | Hub 6Port 1                         | Status Information     |      |
| Drive(s):                           | Successful Operations: | 0    | Drive(s):                           | Successful Operations: | 0    |
| No Device Connected                 | Failed Operations:     | 0    |                                     | Failed Operations:     | 0    |
| No Device Connected                 | Failure Rate:          | 0 %  | HID-compliant device                | Failure Rate:          | 0 %  |
|                                     | Start                  | Exit |                                     | Start                  | Exit |

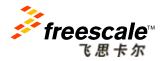

## **Download Images by Mfgtools**

- 5. Click "Start" to start image downloading;
- During the downloading process, the status bar of MfgTool will show the downloading status;
- 7. The downloading is complete when MfgTool show "green progress bar" as following:

| MfgTool_MultiPanel (Library: 2.0.8) |                        | • <b>x</b> | MfgTool_MultiPanel (Library: 2.0.8) | _                      |        |
|-------------------------------------|------------------------|------------|-------------------------------------|------------------------|--------|
| Hub 6Port 1                         | Status Information     |            | Hub 6Port 1                         | Status Information     |        |
| Drive(s): F:                        | Successful Operations: | 0          | Drive(s): F:                        | Successful Operations: | 1      |
|                                     | Failed Operations:     | 0          |                                     | Failed Operations:     | 0      |
| Partitioning                        | Failure Rate:          | 0 %        | Done                                | Failure Rate:          | 0.00 % |
|                                     | Stop                   | Exit       |                                     | Stop                   | Exit   |

8. Change Boot Switch (SW6) to 11100110 (from 1-8 bit), make SABRE boot from eMMC;

NOTE: You can get detailed steps from "/imx-android-13.4.1/doc/ Android\_Quick\_Start\_Guide.pdf"

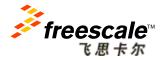

# **Useful Tips:**

1. There are three hardware displays supported in SDP: two LVDS display panels and HDMI output, you can set different U-Boot environment parameters for display output as following:

LVDS Display Single Display on LVDS1 display:

U-Boot > setenv bootargs console=ttymxc0,115200 androidboot.console=ttymxc0 vmalloc=400M init=/init video=mxcfb0:dev=ldb,LDB-XGA,if=RGB666,bpp=16 video=mxcfb1:off video=mxcfb2:off fbmem=10M fb0base=0x27b00000

#### HDMI Display Single Display:

U-Boot > setenv bootargs console=ttymxc0,115200 androidboot.console=ttymxc0 vmalloc=400M init=/init video=mxcfb0:dev=hdmi,1920x1080M@60 video=mxcfb1:off video=mxcfb2:off fbmem=28M

LVDS&HDMI Display Dual Display enable LVDS1 and HDMI output dual display feature: U-Boot > setenv bootargs console=ttymxc0,115200 init=/init rw video=mxcfb0:dev=ldb,LDBXGA, if=RGB666,bpp=16 fb0base=0x27b00000 video=mxcfb1:dev=hdmi,1920x1080M@60 fbmem=10M,28M video=mxcfb2:off vmalloc=512M androidboot.console=ttymxc0

LVDS&HDMT&LVDS Display Triple Display enable LVDS1, HDMI output, and LVDS0 triple display: U-Boot > setenv bootargs console=ttymxc0,115200 init=/init rw video=mxcfb0:dev=ldb,LDBXGA, if=RGB666,bpp=16 fb0base=0x27b00000 video=mxcfb1:dev=hdmi,1920x1080M@60 fbmem=10M,28M vmalloc=512M androidboot.console=ttymxc0

### 2. You can follow below steps to copy files into "/system" partition:

\$ mount -t ext4 -o rw,remount /dev/block/mmcblk0p5 /system
\$ busybox cp /mnt/sdcard/files /system/media/
\$ mount -t ext4 -o ro,remount /dev/block/mmcblk0p5 /system

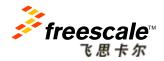

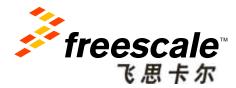

# Setup Building Environment and Compiling Using Linux Solution

Freescale, the Freescale logo, AltiVec, C-S, CodeTEST, CodelVarinor, ColdFire, ColdFire, ColdFir

# **LTIB Introduction**

- Linux Target Image Builder (LTIB) is a tool created by Freescale that is used to build Linux target images, composed of a set of packages:
  - A mechanism to deliver Linux board support packages (BSPs)
  - A wrapper around tool chains and standard Linux commands (cp, make, objcopy, tar, gcc, ...)
- LTIB Packages for i.MX6Q SABRE Board:
  - Toolchain for the ARM<sup>®</sup> Cortex<sup>™</sup>- A9 CPU
  - Linux Kernel 3.0.35
  - Uboot 2009.08
  - Base tools: BusyBox, Dropbear, ...
  - and many more ...

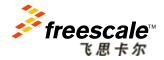

Freescale, the Freescale logo, AltiVec, C-5, Code TEST, CodeWarrior; ColdFire, ColdFire+, C-Ware, the Energy Efficient Solutions logo, Kinetis, mobileGT, PEG, PowerQUICC, Processor Expert, QorlQ, Qoriva, StarCore, Symphony and VortiQa are trademarks of Freescale Semiconductor, Inc., Reg. U.2. Pat & Tm. Off. Alrhast, BeeKit, BeeSlack, CoreNet, Flexis, Layerscape, MagniV, MXC, Platform in a Package, QorlQ Converge, QUICC Engine, Ready Play, SafeAssure, the SafeAssure logo, SMARTINOS, Tower, Turbulink, Vlyhid and Xinisia are trademarks of Freescale Semiconductor, Inc. All other product or service names are the property of their respective owners. © 2013 Freescale Semiconductor, Inc.

# **Setup LTIB Environment**

### Install the Ubuntu 10.04 64 Bit Desktop.

### Install the following packages:

```
$ sudo apt-get install gettext libgtk2.0-dev rpm bison m4 libfreetype6-dev
$ sudo apt-get install libdbus-glib-1-dev liborbit2-dev intltool
$ sudo apt-get install ccache ncurses-dev zlib1g zlib1g-dev gcc g++ libtool
$ sudo apt-get install uuid-dev lib1zo2-dev
$ sudo apt-get install tcl dpkg
$ sudo apt-get install ia32-libs libc6-dev-i386 lib32z1
```

### This package is used for ulmage and uboot format support:

\$ sudo apt-get install uboot-mkimage

These two packages are recommended to help the daily work, "meld" for file comparison and "gparted" for storage partition:

\$ sudo apt-get install meld gparted

NOTE: You can get detailed steps from "Setting\_up\_LTIB\_Host\_L3.0.35\_1.1.0.pdf"

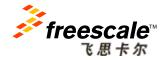

Freescale, the Freescale logo, AltiVec, C-5, CodeTEST, CodeWarrior, ColdFire, ColdFire+, C-Ware, the Energy Efficient Solutions logo, Kinetis, mobileGT, PEG, PowerQUICC, Processor Expert, Cord, Q. Coniva, StarCore, Symphony and Vortida are trademarks of Freescale Semiconductor, Inc., Reg, U.S. Pat, & Tm. Off. Airfast, BeeKit, BeeStack, CoreNet, Flexis, Layerscape, MagmV, MXC, Platform in a Package, QortQ Converge, QUICC Engine, Ready Play, SafeAssure, the SafeAssure logo, SMARTIMOS, Tower, TurboLink, Vybrid and Kithsic are trademarks of Freescale Semiconductor, Inc. All other product of their traspective owners. © 2013 Freescale Semiconductor, Inc.

# Install and Configure LTIB

### Install LTIB package, not as root, in a location such as /home/user/:

\$ tar zxvf L3.0.35\_1.1.0\_121218\_source.tar.gz

\$ ./L3.0.35\_1.1.0\_121218\_source/install

### Configure and build LTIB:

```
$ cd <LTIB directory>
$ ./ltib -m config

1). The LTIB menu will appear as following;

2). If it has not been selected already,

select:
  --- Choose the platform type
      Selection (imx6q) --->

3). Exit

4). Save

5). Select
  --- Choose your board for u-boot
      board (mx6q_sabresd) --->

6). Using the spacebar, select:
    [*] Configure the Kernel
```

7). Don't exit yet...

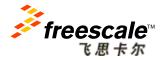

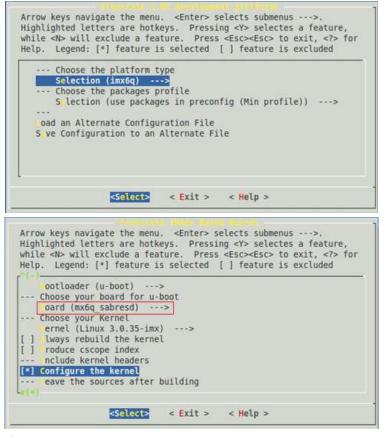

Freescale, the Freescale logo, AltiVec, C-S, CodeTEST, CodeWarrior, ColdFire, ColdFire+, C-Ware, the Energy Efficient Solutions logo, Kinetis, mobileGT, PEG, PowerQUICC, Processor Expert, QorfQ, Qorriva, StarCore, Symphony and YoriQa are trademarks of Freescale Semiconductry. Inc., Reg. U.S. Pat. & Tm. Off. Airfast, BeeXita, BeeXita, CoreNet, Flexis, Layerscape, Magnity, MXC, Platform in a Package, QorlQ Qonverge, QUICC Engine, Ready Play, SafeAssure, the SafeAssure logo, SMARTIMOS, Tower, TurboLink, Vybrid and Xitrinsic are trademarks of Freescale Semiconductor, Inc. All other product or service names are the property of their respective owners. © 2013 Freescale Semiconductor, Inc.

# Install and Configure LTIB

#### 8). Select Package List;

A Linux system is comprised of two main entities:

- -- Kernel
- -- File System
- 9). The Package List is what produces the File System.

Arrow keys navigate the menu. <Enter> selects submenus --->. Highlighted letters are hotkeys. Pressing <Y> selectes a feature, while <N> will exclude a feature. Press <Esc><Esc> to exit, <7> for Help. Legend: [\*] feature is selected [] feature is excluded

| [*]  |                                   |
|------|-----------------------------------|
| 11   | mx-lib<br>obs-ng                  |
| i i  | obs-ng<br>tp_imx (NEW)            |
| []   | pa_supplicant                     |
|      | pu-viv-bin-mx6q (NEW)<br>uc (NEW) |
| 11   | theros-wifi (NEW)                 |
| ¥[+] |                                   |

#### Linux/arm 3.0.35 Kernel Configuration

Arrow keys navigate the menu. <Enter> selects submenus --->. Highlighted letters are hotkeys. Pressing <Y> includes, <N> excludes, <M> modularizes features. Press <Esc><Esc> to exit, <?> for Help, </> for Search. Legend: [\*] built-in [] excluded <M> module <>

| 10). Kernel Configuration;                  |
|---------------------------------------------|
| 11). Text messages will scroll by until the |
| Kernel Configuration menu appears;          |
| 12). Exit from the kernel config;           |
| 13). The kernel now builds.                 |

After LTIB building, you can get the U-boot and Kernel images:

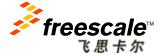

| 1-1  | General setup>                  |
|------|---------------------------------|
| 1.41 | Enable loadable module support> |
| [*]  | Enable the block layer>         |
|      | System Type>                    |
|      | Bus support>                    |
|      | Kernel Features>                |
|      |                                 |
|      | Boot options>                   |
|      | CPU Power Management>           |
|      | Floating point emulation>       |
| 414  |                                 |

| - X             | 律波日期               | 使型               | 大小        |
|-----------------|--------------------|------------------|-----------|
| bootable_kernel | 3/19/2013 11:19 AM | 文件               | 3,762 KI  |
| 🔰 linux.config  | 3/19/2013 11:19 AM | XMI, Configurati | 68 Ki     |
| System.map      | 3/19/2013 11:19 AM | Linker Address   | 1,599 Ki  |
| u-boot          | 3/19/2013 10:45 AM | 文件               | 1,000 K3  |
| u-boot.bin      | 3/19/2013 10-45 AM | BIN 文件           | 422 KI    |
| ulmage          | 3/19/2013 11:19 AM | 交件               | 3,762 KI  |
| vmlinux         | 3/19/2013 11:19 AM | 文件               | 13,896 Ki |
| zimage          | 3/19/2013 11:19 AM | 交件               | 3,761 ×3  |

Freescale, the Freescale logo, AltiVec, C-5, Code TEST, Code/Warrior, ColdFire, ColdFire+, C-Ware, the Energy Efficient Solutions logo, Kinetis, mobileGT, PEG, PowerQUICC, Processor Expert, CortQ, Coriva, StarCore, Symphony and VortiQa are trademarks of Freescale Semiconductor, Inc., Reg, U.2, Pat, & Tm. Off. Airfast, BeeKl, BeeSlack, CoreNet, Flexis, Layerscape, MagniV, MXC, Platform in a Package, QortQ Converge, QUICC Engine, Ready Play, SafeAssure, the SafeAssure logo, SMARTINOS, Tower, Turbulink, Vlyhid and Xinisia are trademarks of Freescale Semiconductor, Inc. All other product or service names are the property of thire respective owners. 8 2013 Freescale Semiconductor, Inc.

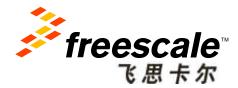

# Download Linux Images into Target Board Using SABRE Platform for Smart Devices

Freescale, the Freescale logo, AltiVec, C-S. CodeTEST, CodeWarnior, ColdFine, ColdFiree, C-Ware, the Energy Efficient Solutions logo, Kinetis, mobileGT, PEG, PowerQUICC, Processor Expert, QorlQ, Qoriva, StarCore, Symphony and VoriQa are trademarks of Freescale Semiconductor, Inc., Reg. U.S. Pat. & Tm. Off. Airfast, BeeKit, BeeStack, CoreNet, Flexis, Leyrescape, MegninyI, MXC, Platform in a Package, CordQ Converge, OU/CIC Engine, Ready Play, SafeAssure, the SafeAssure logo, SMARTMOS, Tower, TurboLink, Vybrid and Xtrinsic are trademarks of Freescale Semiconductor, Inc. All other product or service names are the property of their respective owners. © 2013 Freescale Semiconductor, Inc.

# **Download Images by Mfgtools**

• You should prepare Rootfs for Mfgtools download as following:

```
$ cd <your rootfs directory>
$ sudo -s
$ tar -cjf ../rootfs.tar.bz2 ./*
```

- Copy "u-boot.bin", "ulmage", "rootfs.tar.bz2" into i.MX6Q Linux MFGtool profile folder.
  - (~\Mfgtools-Rel-1.1.0\_121218\_MX6Q\_UPDATER\Profiles\MX6Q Linux Update\OS Firmware\files)
- Change the SABRE SD SW6 (boot) to 00001100 (from 1-8 bit) to enter USB OTG download mode, then download Linux images by Mfgtoos at the same way as Android;
- Change Boot Switch (SW6) to 01000010 (from 1-8 bit), make SABRE boot from SD card slot3;

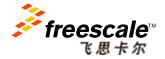

Freescale, the Freescale logo, AltiVec, C-5, CodeTEST, CodeWarrior, ColdFire, ColdFire+, C-Ware, the Energy Efficient Solutions logo, Kinets, mobileGT, PEG, PowerQUICC, Processor Expert, QorlQ, Qoniva, StarCore, Symphony and Vortiga are trademarks of Freescale Semiconductor, Inc., Reg. U.S. Pat. & Tm. Off. Airfast, BeeKit, BeeStack, CoreNet, Flexis, Layerscape, MagniV, MXC, Platform in a Package, QorlQ Qonverge, QUICC Engine, Ready Play, SafeAssure, the SafeAssure logo, SMARTIMOS, Tower, TurboLink, Vybrid and Xinnsic are trademarks of Freescale Semiconductor, Inc. All other product of the the property of their respective owners. © 2013 Freescale Semiconductor, Inc.

# **Download Images in Linux Host – (1)**

Insert one SD card into your Linux host PC, and it will recognize your SD, In this example, the device node assigned is "/dev/sdb":

| <pre>\$ cat /proc/partitions</pre> |       |           |      |  |  |  |  |
|------------------------------------|-------|-----------|------|--|--|--|--|
| major                              | minor | #blocks   | name |  |  |  |  |
| 8                                  | 0     | 78125000  | sda  |  |  |  |  |
| 8                                  | 1     | 75095811  | sda1 |  |  |  |  |
| 8                                  | 2     | 1         | sda2 |  |  |  |  |
| 8                                  | 5     | 3028221   | sda5 |  |  |  |  |
| 8                                  | 32    | 488386584 | sdc  |  |  |  |  |
| 8                                  | 33    | 488386552 | sdc1 |  |  |  |  |
| 0                                  | 16    | 3921920   | sdb  |  |  |  |  |
| 8                                  | 18    | 3905535   | sdb1 |  |  |  |  |

### Copying Boot Loader Image into SD card:

\$ sudo dd if=u-boot-mx6q-sabresd.bin of=/dev/sdb bs=512 seek=2 skip=2 conv=fsync

### Copying Kernel Image into SD card:

\$ sudo dd if=uImage of=/dev/sdb bs=512 seek=2048 conv=fsync

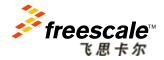

Freescale, the Freescale logo, AltiVec, C-5, Code TEST, CodeWarrior, ColdFire, ColdFire+, C-Ware, the Energy Efficient Solutions logo, Kinetis, mobileGT, PEG, PowerQUICC, Processor Expert, QorlQ, Qoniva, StarCore, Symphony and Vortida are trademarks of Freescale Semiconductor, Inc., Reg, U.2, Ret, & Tm. Off. Alritast, BeeKit, BeeStack, CoreNet, Flexis, Layerscape, MagniV, MXC, Platform in a Package, QorlQ Converge, QUICC Engine, Ready Play, SafeAssure, the SafeAssure logo, SMARTINOS, Tower, TurbcLink, Vybrid and Vitrisic are trademarks of Freescale Semiconductor, Inc. All other product of service names are the property of their respective owners. 2013 Freescale Semiconductor, Inc.

# Download Images in Linux Host – (2)

### Create a partition for Root File System:

```
$ sudo umount /dev/sdb
$ sudo fdisk /dev/sdb
u [switch the unit to sectors instead of cylinders]
d [repeat this until no partition is reported by the 'p' command ]
n [create a new partition]
p [create a primary partition]
1 [the first partition]
16384 [starting at offset sector #16384, i.e. 8MB, which leaves enough space for the
kernel, the boot loader and its configuration data]
  <enter> [using the default value will create a partition that spans to the last sector
of the medium]
w [this writes the partition table to the medium and fdisk exits]
$ sudo mkfs.ext4 /dev/sdb1
```

### Copy target file system into the partition in SD card:

```
$ mkdir /home/user/mountpoint
$ sudo mount /dev/sdb1 /home/user/mountpoint
$ gunzip rootfs.ext2.gz
$ mount -o loop -t ext2 rootfs.ext2 /home/user/rootfs
$ cd /home/user/rootfs
$ sudo cp -rpa [A-z]* /home/user/mountpoint
$ sudo umount /home/user/mountpoint
```

### Insert this SD card into SABRE board slot3 and boot from it.

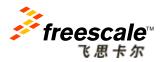

# **Modify U-Boot Environment**

Create U-Boot environment commands to send display out through LVDS connected to DISP0 (default) from SD card:

```
U-Boot > setenv loadaddr 0x10800000
U-Boot > setenv bootargs_base 'console=ttymxc0,115200'
U-Boot > setenv bootargs_base_lvds 'video=mxcfb0:dev=ldb,LDB-XGA,if=RGB666'
U-Boot > setenv bootargs_mmc 'root=/dev/mmcblk1p1 rootwait rw ip=none rootfstype=ext4'
U-Boot > setenv bootargs ${bootargs_base} ${bootargs_base_lvds} ${bootargs_mmc}
U-Boot > setenv bootcmd_mmc 'mmc dev 2;mmc read ${loadaddr} 0x800 0x2000;bootm'
U-Boot > setenv bootcmd 'run bootcmd_mmc'
U-Boot > setenv bootcmd 'run bootcmd_mmc'
```

# For SDP, the LVDS is connected to DISP1, thus, modify the command as follows:

U-Boot > setenv bootargs\_base\_lvds 'video=mxcfb0:dev=ldb,LDB-XGA,if=RGB666 ldb=sin1'

Need to add "rootfstype=xxx" to eliminate the time to determine the file system type of the root file system.

NOTE: refer to "SABRE\_SD\_Release\_Notes\_L3.0.35\_1.1.0.pdf" for the details about the "Kernel Boot Parameters".

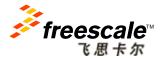

# **Ubuntu Booting on SDP**

 After download, the Ubuntu boot from SD card slot3 on SABRE Platform for Smart Devices as following:

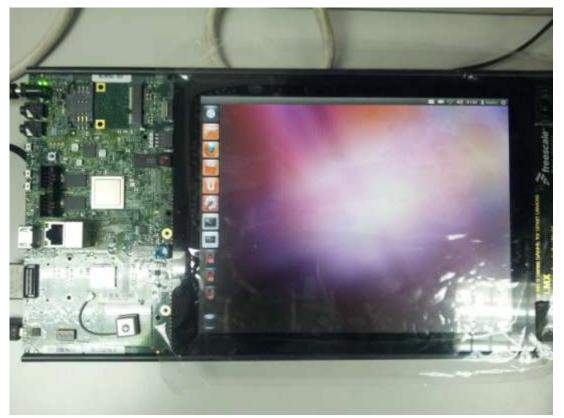

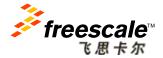

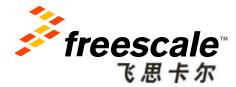

# Hardware Design Consideration

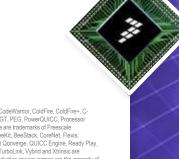

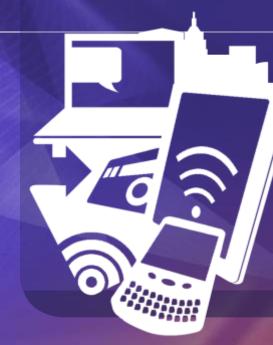

Freescale, the Freescale logo. AltiVec, C-5. CodeTEST, CodeWarrior, ColdFire, ColdFire, C-Ware, the Energy Efficient Solutions logo. Kinetis, mobileGT, PEG, PowerQUICC, Processor Expert, QorlQ, Qoriva, StarCore, Symphony and VortiQa are trademarks of Freescale Semicondudor, Inc., Reg, U.S. Pat, & Tm. Off. Airfast, BeeKit, BeeStack, CoreNet, Flexis, Layerscape, MagniV, MXC, Platform in a Package, QorlQ Converge, QUICC Engine, Ready Play, SafeAssure, the SafeAssure logo, SMARTMOS, Tower, TurboLink, Vybrid and Xtrinsic are trademarks of Freescale Semiconductor, Inc. All other product or service names are the property of their respective owners. © 2013 Freescale Semiconductor, Inc.

# **Power Management**

- You should consider the following parts in power design:
  - 1. Voltage range of each power domain;
  - 2. Maximal current consuming of each power domain;
  - 3. System power up sequence;
- The following are typical Max Power Measurement Results on SD Board:

| Supply Domain                             | Voltage (V) | Linux - ER1205 - on SD Board <sup>1</sup> |                               |  |
|-------------------------------------------|-------------|-------------------------------------------|-------------------------------|--|
| Supply Domain                             | vonage (v)  | P (mW)                                    | I (mA)                        |  |
| VDDARM_IN                                 | 1.37        | 2068.7                                    | 1510 (1625 max <sup>2</sup> ) |  |
| VDDSOC_IN                                 | 1.37        | 1555                                      | 1135 (1250 max <sup>2</sup> ) |  |
| VDDHIGH_IN                                | 2.78        | 236.3                                     | 85                            |  |
| Total Power (without DDR3 I/O + Memories) |             | 3860                                      |                               |  |
| DDR3 I/O + <sup>3</sup> Memories          | 1.5         | 1995                                      | 1330 (1390 max <sup>2</sup> ) |  |
| Total Power                               |             | 5855                                      |                               |  |

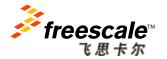

## i.MX6Q Power Domain

| Symbol                                                                                       | Usage                      | Voltage                                                                         | Max Current | Generated        | Sequence |  |
|----------------------------------------------------------------------------------------------|----------------------------|---------------------------------------------------------------------------------|-------------|------------------|----------|--|
| VDDARM_IN                                                                                    | ARM Core Power             | 1.05~1.5V, 1.375V                                                               | 2500 mA     | PF0100           | 1        |  |
| VDDARM23_IN                                                                                  |                            |                                                                                 |             | SW1A/B           |          |  |
| VDDSOC_IN                                                                                    | IP Power(VPU,<br>GPUetc)   | 1.275~1.5V, 1.375V                                                              | 1750 mA     | PF0100 SW1C      | 1        |  |
| VDDHIGH_IN                                                                                   | Internal Regulator         | 2.8~3.3V, 2.8V                                                                  | 100 mA      | PF0100<br>VGEN5  |          |  |
| VDD_SNVS_IN                                                                                  | Backup Battery             | 2.8~3.3V, 3.0V                                                                  | 400 µA      | PF0100<br>VSNVS  | 0        |  |
| USB_OTG_VBUS                                                                                 | USB Supply 4.4~5.25V, 5.0V | 600 mA                                                                          | PF0100      |                  |          |  |
| USB_H1_VBUS                                                                                  | Voltages                   |                                                                                 |             | SWBST            |          |  |
| NVCC_DRAM                                                                                    | DDR I/O supply             | LPDDR2: 1.14~1.3V, 1.2V<br>DDR3: 1.425~1.575V, 1.5V<br>DDR3_L:1.283~1.45V,1.35V | 2500 mA     | PF0100<br>SW3A/B |          |  |
| NVCC_RGMII                                                                                   | RGMII I/O Power            | 1.15~2.625V, 1.5V                                                               |             |                  |          |  |
| NVCC_EIM0,1,2<br>NVCC_ENET<br>NVCC_GPIO<br>NVCC_LCD<br>NVCC_NANDF<br>NVCC_SD2/3<br>NVCC_JTAG | GPIO Power<br>Supply       | 1.65~3.6V, 1.8/ 2.8/ 3.3 V                                                      | 2000 mA     | PF0100<br>SW2    |          |  |

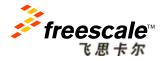

### i.MX6Q Internal Regulators

- i.MX6 series contain 7 internal regulators, it simplify the power supply scheme of the system;
- The following domains are supplied by internal regulators:

| Symbol       | Usage                | Voltage           | Generated        |
|--------------|----------------------|-------------------|------------------|
| NVCC_LVDS2P5 | LVDS                 | 2.25~2.75V, 2.5V  | i.MX VDDHIGH_CAP |
| NVCC_MIPI    | MIPI                 | 2.25~2.75V, 2.5V  | i.MX VDDHIGH_CAP |
| HDMI_VP      | HDMI Supply Voltages | 0.99~1.3V, 1.1V   | i.MX VDDSOC_CAP  |
| HDMI_VPH     |                      | 2.25~2.75V, 2.5V  | i.MX VDDHIGH_CAP |
| PCIE_VP      | PCIe Supply Voltages | 1.023~1.3V, 1.1V  | i.MX VDDSOC_CAP  |
| PCIE_VPH     |                      | 2.325~2.75V, 2.5V | i.MX VDDHIGH_CAP |
| PCIE_VPTX    |                      | 1.023V~1.3V, 1.1V | i.MX VDDSOC_CAP  |
| SATA_VP      | SATA Supply Voltages | 0.99~1.3V, 1.1V   | i.MX VDDSOC_CAP  |
| SATA_VPH     |                      | 2.25~2.75V, 2.5V  | i.MX VDDHIGH_CAP |

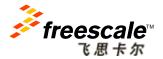

## i.MX6 SDP Power Connectivity

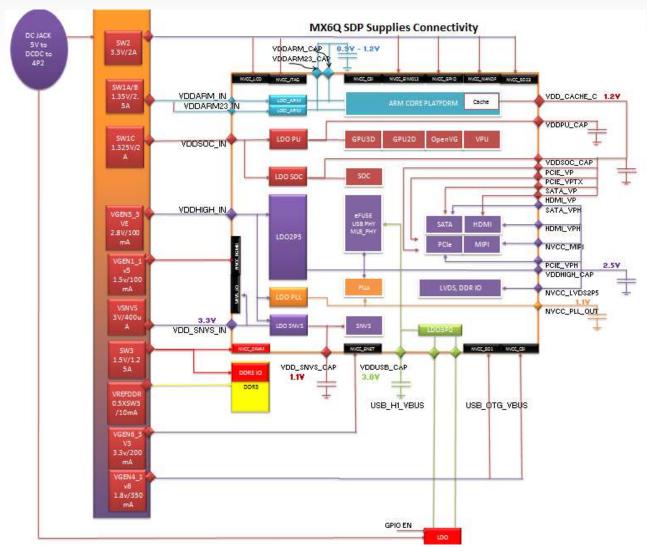

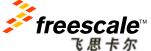

Freescale, the Freescale logo, AltiVec, C-5, CodeTEST, CodeWarrior, ColdFire, ColdFire+, C-Ware, the Energy Efficient Solutions logo, Kinetis, mobileGT, PEG, PowerQUICC, Processor Expert, QoriO, Qorivva, StarCore, Symphony and VoriQa are trademarks of Freescale Semiconductor, Inc., Reg. U.S. Pat. & Tm. Off. Airfast, BeeKit, BeeStack, CoreNet, Flexis, Layerscape, MagniV, MXC, Platform in a Package, QorIQ Qonverge, QUICC Engine, Ready Play, SafeAssure, Ibe SafeAssure logo, SMARTMOS, Tower, TurboLink, Vybrid and Xinsic are trademarks of Freescale Semiconductor, Inc. All other product or service names are the property of their respective owners. © 2013 Freescale Semiconductor, Inc.

# i.MX6 SDP Power Design

|              | Voltage                            | Power Up<br>Sequence | Current<br>Drawn (mA) | SYS 4V2<br>Current<br>(mA) | NOTES               |
|--------------|------------------------------------|----------------------|-----------------------|----------------------------|---------------------|
| SW1A<br>SW1B | 1.375                              | 1                    | 2155                  | 1001                       |                     |
| SW1C         | 1.375                              | 2                    | 1590                  | 739                        |                     |
| SW2          | 3.3                                | 5                    | 653                   | 728                        |                     |
| SW3A<br>SW3B | 1.5                                | 3                    | 1500                  | 760                        |                     |
| SW4          | 3.15                               | 6                    | 200                   | 213                        |                     |
| SWBST        | 5.0                                | 13                   | 300                   | 507                        |                     |
| VGEN1        | 1.5                                | 9                    | 100                   | 0                          | Supplied from SW4   |
| VGEN2        | 1.5                                | 10                   | 250                   | 0                          | Supplied from SW4   |
| VGEN3        | 2.8                                | 11                   | 70                    | 66                         |                     |
| VGEN4        | 1.8                                | 12                   | 310                   | 189                        |                     |
| VGEN5        | 2.8                                | 10                   | 75                    | 71                         | See Note on Page 20 |
| VGEN6        | 3.3                                | 8                    | 160                   | 178                        |                     |
| VSNVS        | 3.0                                | 0                    | 0.2                   | 0                          |                     |
| VREFDDR      | 0.75                               | 3                    | 10                    | 3                          |                     |
| Tota         | Total System Current Requirements: |                      |                       |                            |                     |

**Typical Power Requirements** 

| Voltge | Rail Name  | Block    | Generated By  | Current<br>Capability<br>(mA) | NOTES                   |
|--------|------------|----------|---------------|-------------------------------|-------------------------|
|        |            | USB      | PF0100 SWBST  | 600                           |                         |
|        | PMIC_5V    | LVDS1    |               |                               |                         |
| 5.0    |            | HDMI     |               |                               |                         |
| 5.0    |            | SATA     | MAX8815       |                               |                         |
|        | AUX_5V     | LVDS0    |               | 1000                          |                         |
|        |            | CAN      |               |                               |                         |
|        |            | EMMC     |               |                               |                         |
|        |            | SD3      |               |                               |                         |
|        |            | NOR      |               |                               | NVCC_LCD                |
|        |            | SATA     |               |                               | NVCC_EIM0/1/2           |
| 3.3    | GEN_3V3    | LVDS     | PF0100 SW2    | 2000                          | NVCC_GPIO<br>NVCC_SD2/3 |
| 5.5    |            | HDMI     |               |                               | NVCC_NANDF              |
|        |            | MIPI     |               |                               | NAND_JTAG               |
|        |            | mPCle    |               |                               |                         |
|        |            | SENSORS  |               |                               |                         |
|        | VGEN6_3V3  | ETH      | PF0100 VGEN6  | 200                           | NVCC_ENET               |
|        |            | EXP HDR  | PF0100 SW4    | 1000                          | Supplies:               |
| 3.15   | AUX_3V15   | TOUCH PF |               |                               | VGEN1                   |
|        |            | GPS      |               |                               | VGEN2                   |
| 2.8    | VDDHIGH_IN | IMX6     | PF0100 VGEN5  | 100                           |                         |
| 2.8    | VGEN3_2V5  | CAMERA   | PF0100 VGEN3  | 100                           |                         |
|        |            | SATA     |               | 700                           |                         |
| 2.5    | GEN 2V5    | HDMI     | IMX6          |                               |                         |
| 2.5    | GEN_2V5    | MIPI     | VDDHIGH_CAP   | TBD                           | NVCC_MIPI               |
|        |            | mPCIe    |               |                               |                         |
|        |            | AUDIO    |               | 350                           | NVCC_SD1<br>NVCC_CSI    |
| 1.8    | GEN_1V8    | CAMERA   | PF0100 VGEN4  |                               |                         |
|        |            | ACC      |               |                               | 1100_031                |
|        | VGEN2_1V5  | CAMERA   | PF0100VGEN2   | 250                           |                         |
| 1.5    | VGEN1_1V5  | GPS      | PF0100 VGEN1  | 100                           |                         |
|        | VOLIVI_1V5 | mPCIe    |               |                               |                         |
|        | DDR_1V5    | DDR      | PF0100 SW3A/B | 2500                          |                         |
| 1.375  | VDDCORE    | ARMCORE  | PF0100 SW1A/B | 2500                          |                         |
| 1.575  | VDDSOC     | VDDSOC   | PF0100 SW1C   | 1750                          |                         |
| 0.75   | VREFDDR    | DDR      | PF0100        |                               |                         |
|        |            |          | VREFDDR       | 10                            |                         |

### System Power Rails

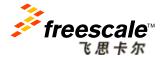

Freescale, the Freescale logo, AltiVec, C-5, CodeTEST, CodeWarrior, ColdFire, ColdFire+, C-Ware, the Energy Efficient Solutions logo, Kinetis, mobileGT, PEG, PowerQUICC, Processor Expert, Oorl0, Onivwa, StarCore, Symphony and VortiQa are trademarks of Freescale Semiconductor, Inc., Reg, U.S. Pat, & Tm. Off. Alrtast, BeeKla, BeeSlaek, CoreNet, Flexis, Layerscape, MagniV, MXC, Platform in a Package, OorlQ Converge, QUICC Engine, Ready Play, SafeAssure, the SafeAssure logo, SMARTINOS, Tower, TurbcLink, Vjbrid and Xinisia are trademarks of Freescale Semiconductor, Inc. All other product or service names are the property of their respective owners. @ 2013 Freescale Semiconductor, Inc.

## **Pin-to-Pin Compatible Design**

### All-In-One Circuit:

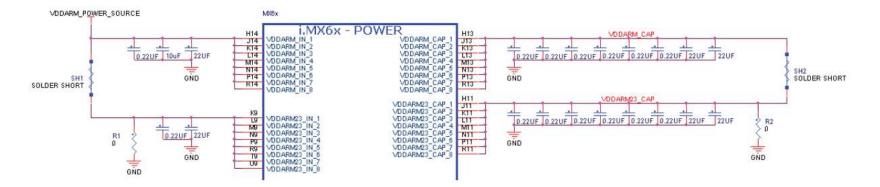

### Power Connections for i.MX6 Series:

|     | i.MX 6Quad | i.MX 6Dual | i.MX 6DualLite | i.MX 6Solo |
|-----|------------|------------|----------------|------------|
| SH1 | Shorted    | Open       | Shorted        | Shorted    |
| SH2 | Shorted    | Open       | Shorted        | Shorted    |
| R1  | Open       | Shorted    | Open           | Open       |
| R2  | Open       | Shorted    | Open           | Open       |

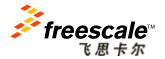

Freescale, the Freescale logo, AltiVec, C-5, CodeTEST, CodeWarrior, ColdFire, ColdFire+, C-Ware, the Energy Efficient Solutions logo, Kinetis, mobileGT, PEG, PowerQUICC, Processor Expert, OorfQ, Ontwas, StarCore, Symphony and VortiQa are trademarks of Freescale Semiconductor, Inc., Reg, U2, S. Pat, & Tm. Off. Airtast, Beek/t, BeeStack, CoreNet, Flexis, Layerscape, MagniV, MXC, Platform in a Package, OxrlQ Aonrego, QUICC Engine, Ready Play, SafeAssure, the SafeAssure logo, SMARTIMOS, Tower, TurboLink, Vlyhid and Xitrisia are trademarks of Freescale Semiconductor, Inc. All other product or service names are the property of their respective owners. 2013 Freescale Semiconductor, Inc.

# **Capacitor Placement**

- One 22 µF bulk capacitor should be connected to each of these onchip LDO regulator outputs:
  - VDDARM\_CAP
  - VDDARM23\_CAP
  - VDDSOC\_CAP
  - VDDPU\_CAP
- A 22 µF bulk capacitor must be placed as near as possible with pins/vias. The distance should be less than 50mil between bulk cap and VDDxx\_CAP pins. Decoupling capacitors such as 0.1 µF or 0.22 µF should also be used.
- It is highly recommended that the user places the decoupling and bulk capacitors of the power domains on the bottom layer of the hardware design, directly underneath the associated package contacts.

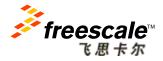

## **Related Materials:**

### • AN4397.pdf:

Common Hardware Design for i.MX 6Dual/6Quad and i.MX 6Solo/6DualLite

### • AN4509.pdf:

- i.MX 6Dual/6Quad Power Consumption Measurement

### • IMX6DQ6SDLHDG.pdf:

- Hardware Development Guide for i.MX 6Quad, 6Dual, 6DualLite, 6Solo
- Families of Applications Processors

### • IMX6DQCEC.pdf:

 - i.MX 6Dual/6Quad Applications Processors for Consumer Products Data Sheet

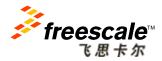

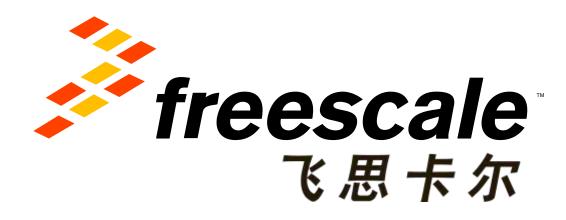